## Third class : PCR amplification of DNA

- a) Set up PCR reaction of GFP and potassium channel
- b) Check the size of expected PCR product by computer
- c) Check PCR product on gel and take picture
- d) Ethanol precipitate DNA
- e) Set up digestion of PCR product and vector.
- • Because PCR takes some time, we will start the reaction first. As you come in, please set up PCR reaction.

#### Usage of PCR

- Amplify DNA from single copy of DNA
	- Molecular Biology
	- Genetic
	- Paleontology
	- Forensic Science
	- Ethology
	- Etc.

#### Three components of PCR

- DNA template
- Two primers that anneals to DNA you want to amplify
- Heat-stable polymerase (Taq polymerase, Pfu polymerase etc)

#### Three steps of PCR

- Denature
- Annealing
- Extension

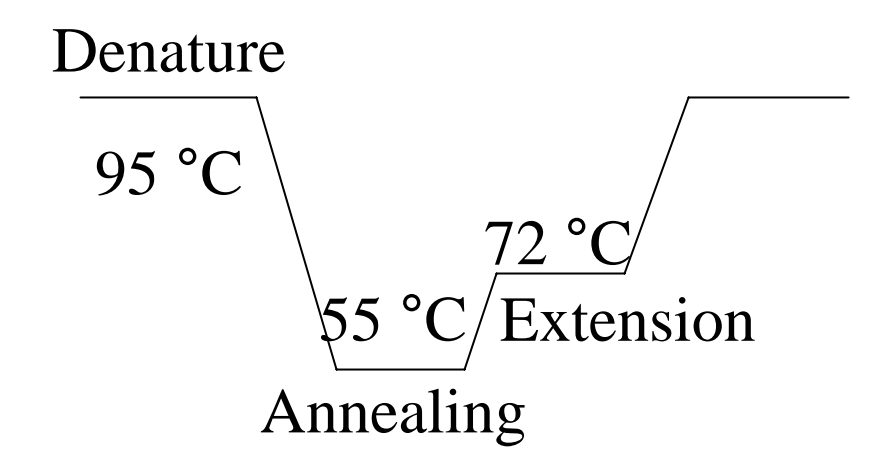

#### PCR

Four components of PCR Template PrimerHeat stable polymerase dATP, dCTP, dGTP, dTTP

QuickTime™ and a TIFF (Uncompressed) decompressor are needed to see this picture.

## After 25 cycles of PCR, how many copies of DNA do you have?

#### 225=33,554,432 copies

#### PCR (polymerase chain reaction)

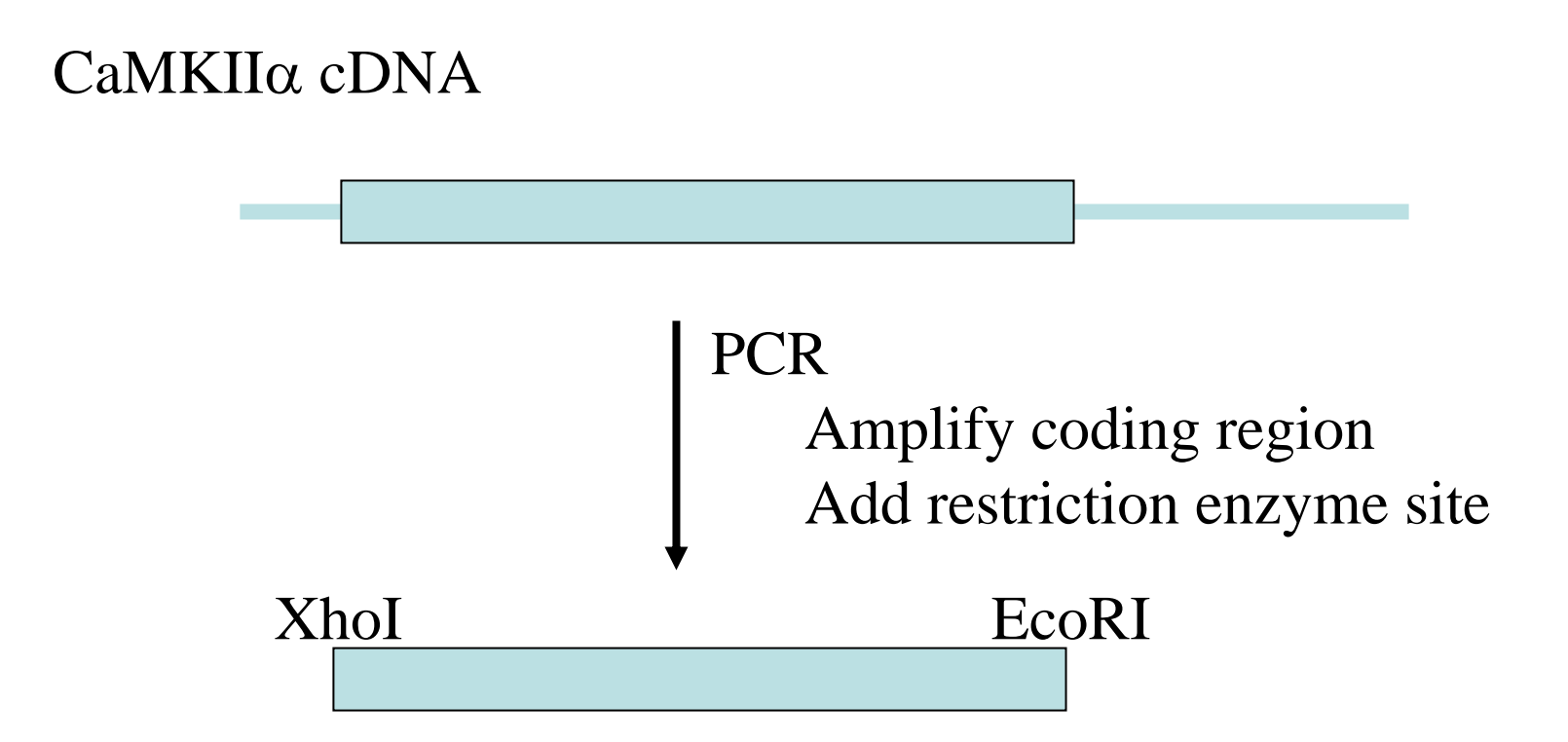

## Introduction of Restriction Enzyme Site using PCR

Enzyme sites

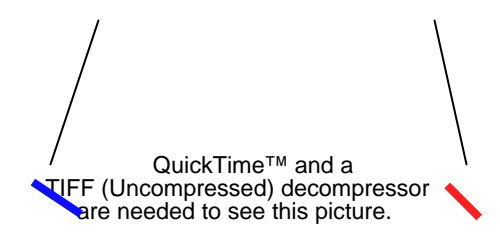

### Introduction of Restriction Enzyme Site using PCR

QuickTime™ and a TIFF (Uncompressed) decompressor are needed to see this picture.

## Introduction of Restriction Enzyme Site using PCR

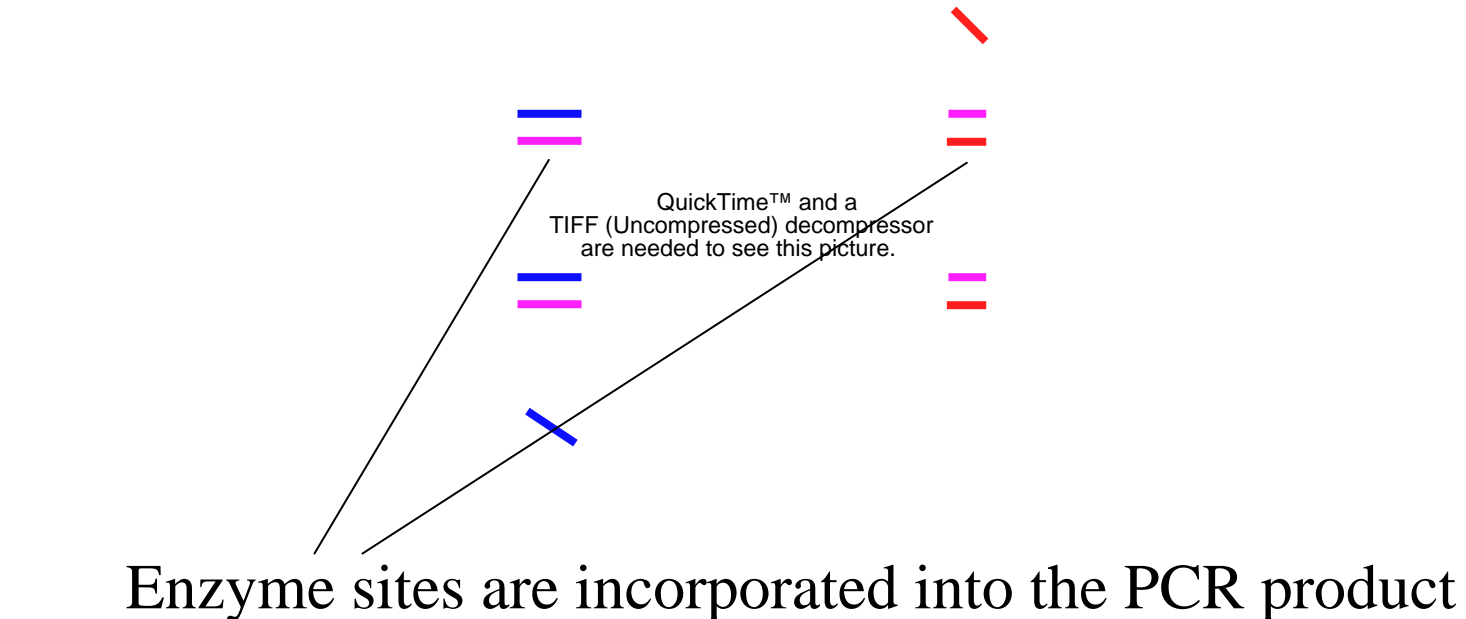

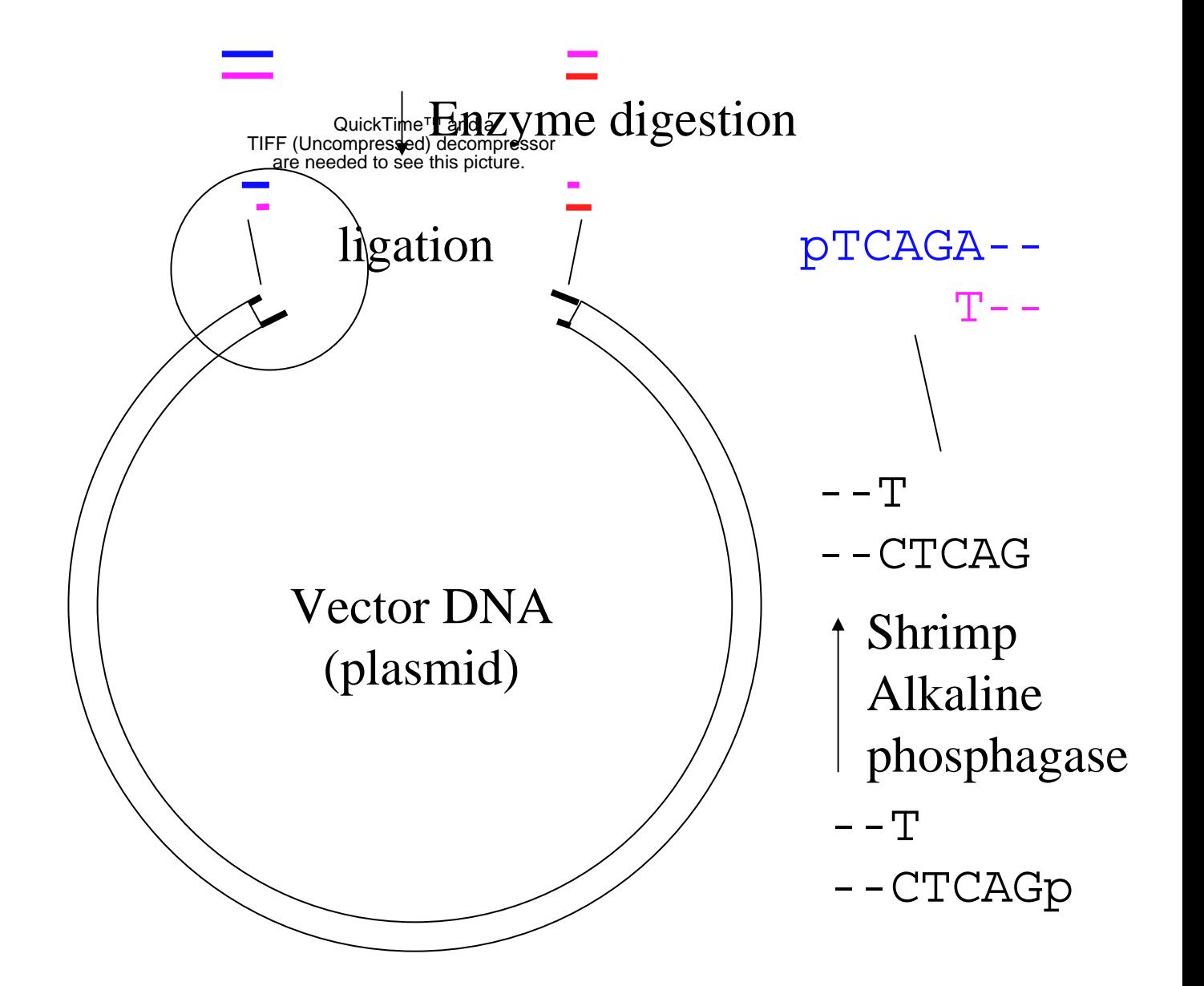

#### **1. PCR reaction**

#### **2. Make 0.8% gel**

## **3. Run PCR product on agarose gel**

# **4. Ethanol precipitate PCR product**

### **5. Set up the digestion of vector and insert**